# **AURA-IRB Fundamentals Quick Reference Guide (QRG)**

# **Table of Contents**

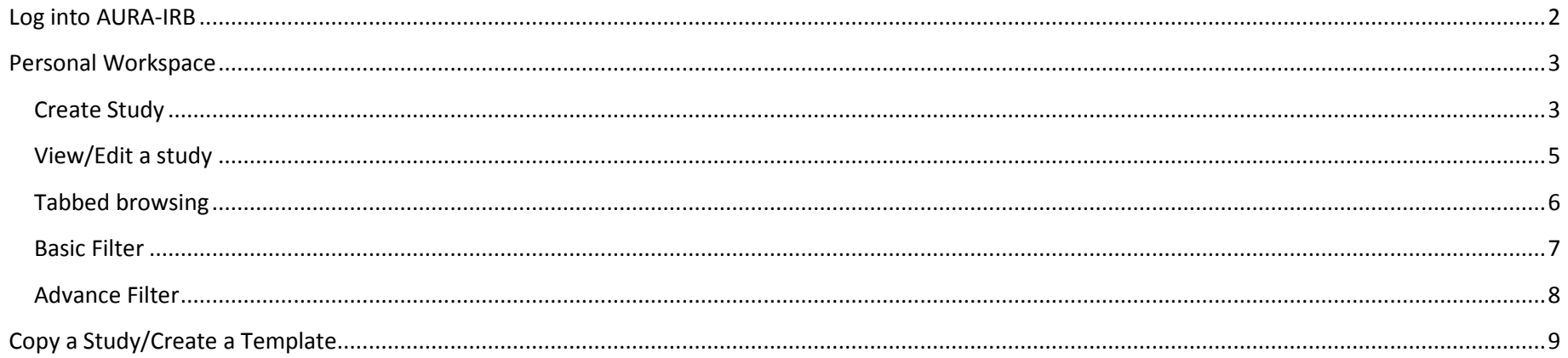

### <span id="page-1-0"></span>**Log into AURA-IRB**

Click *AURA-IRB Login* on the AURA Homepage [\(http://aura.uchicago.edu\)](http://aura.uchicago.edu/)

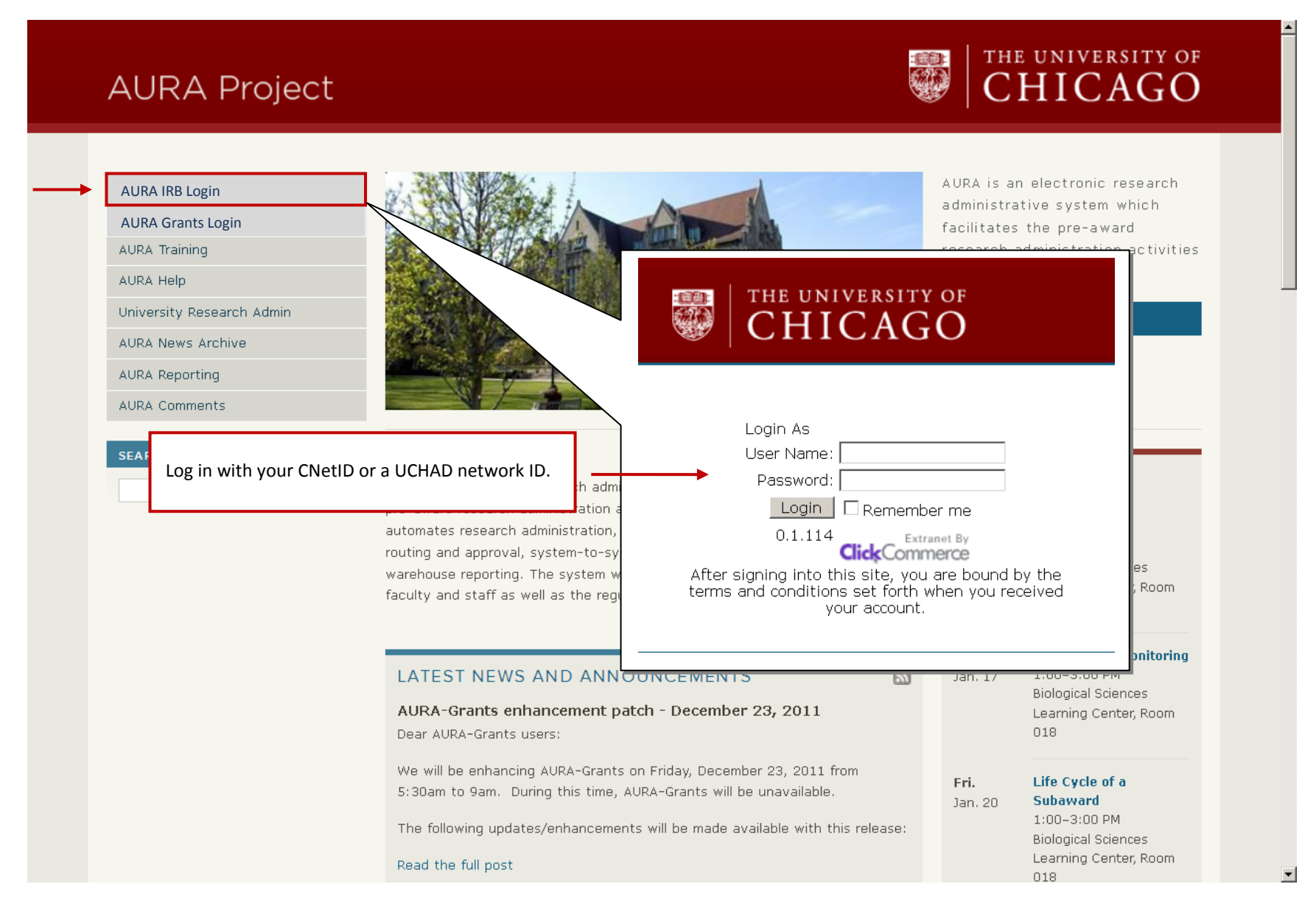

## <span id="page-2-0"></span>**Personal Workspace**

<span id="page-2-1"></span>**Create Study**

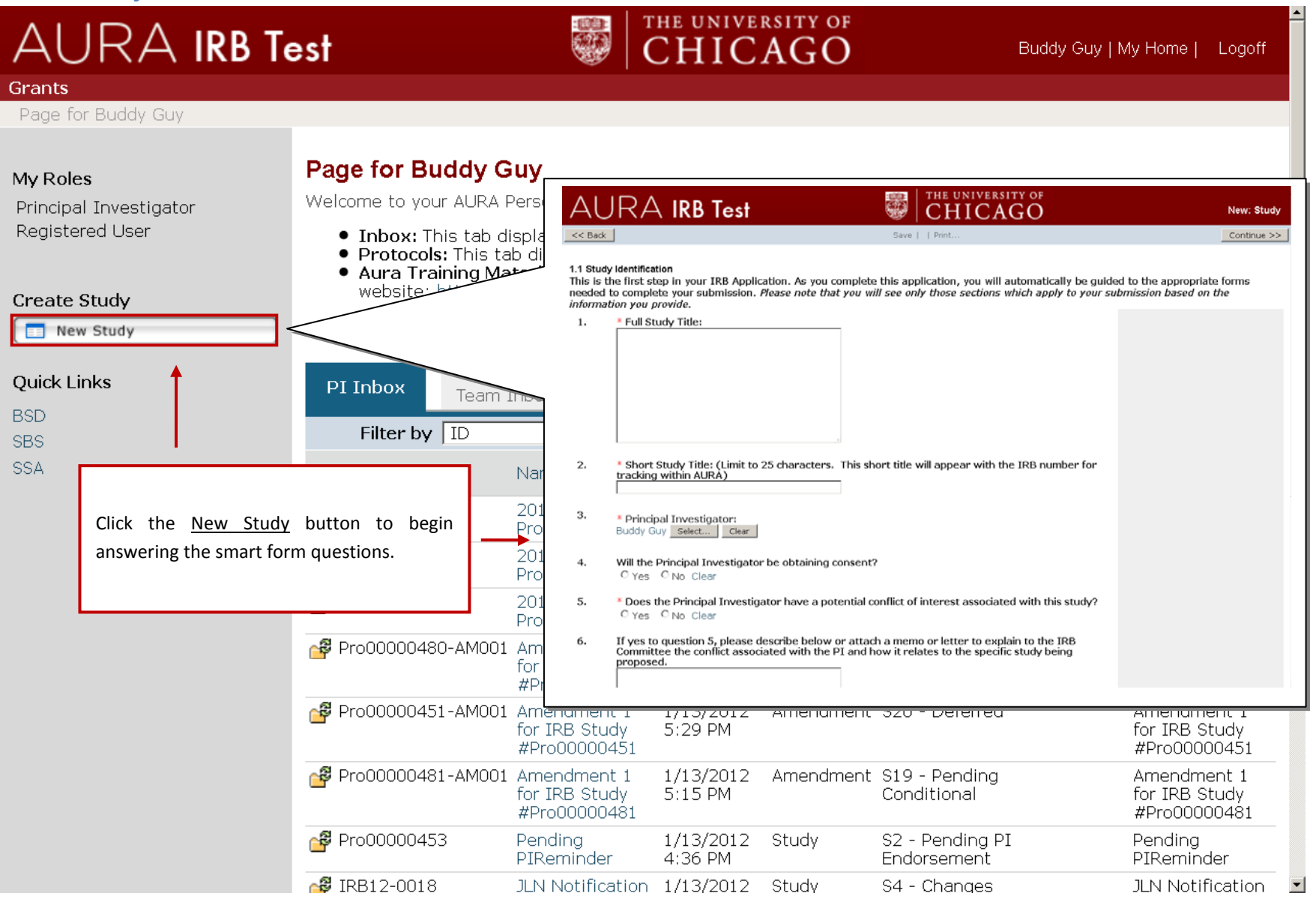

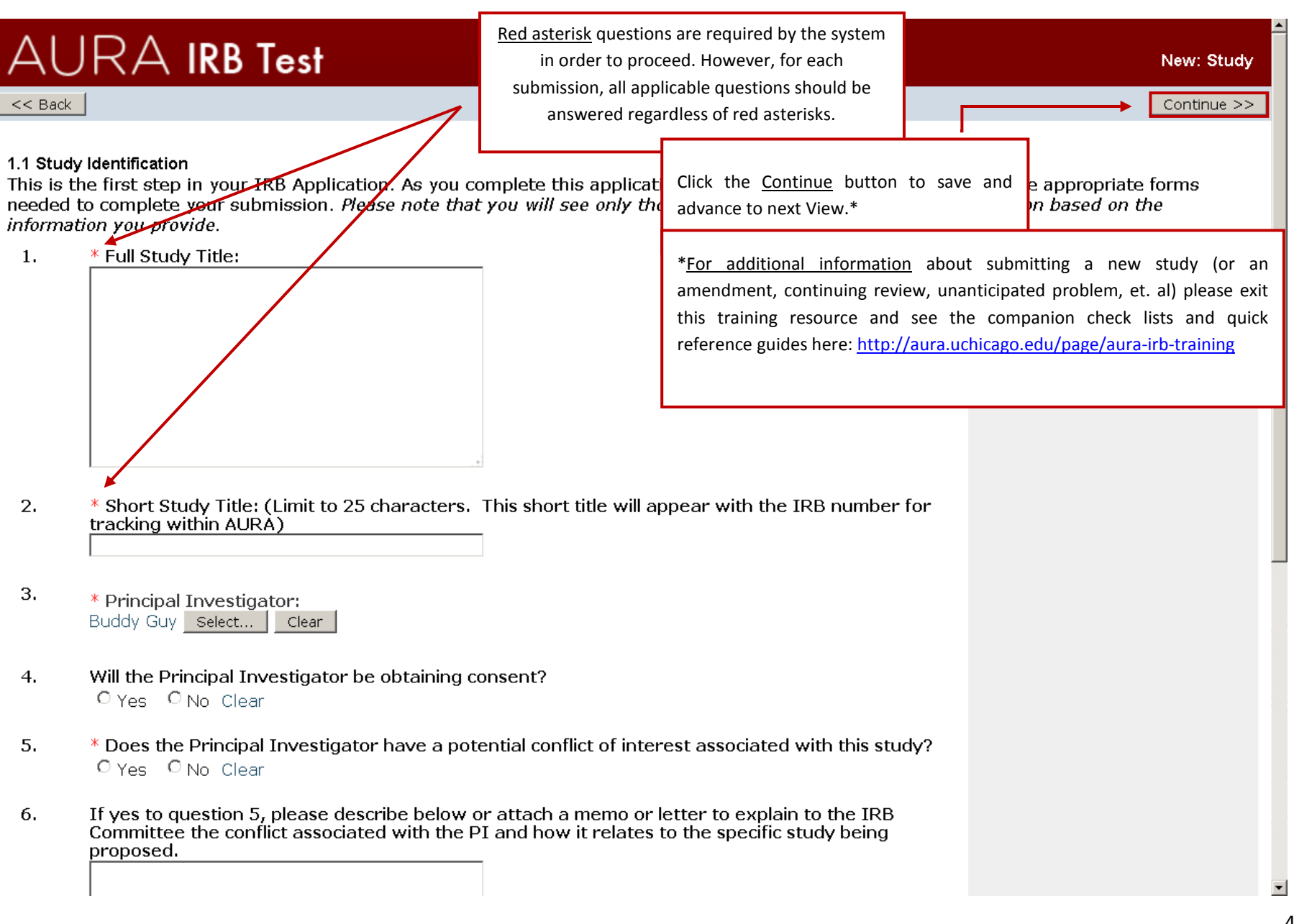

# <span id="page-4-0"></span>**View/Edit a study**

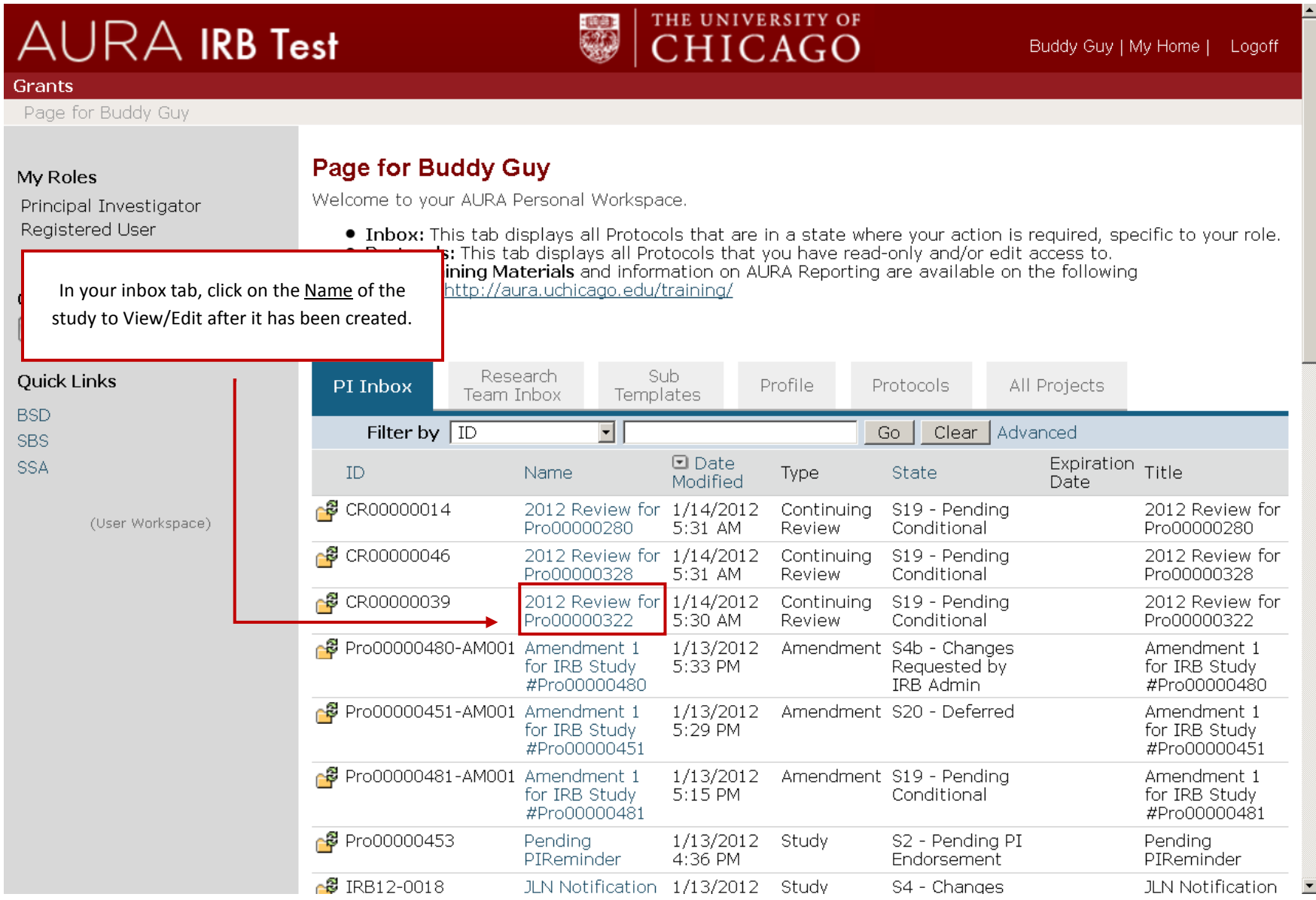

# <span id="page-5-0"></span>**Tabbed browsing**

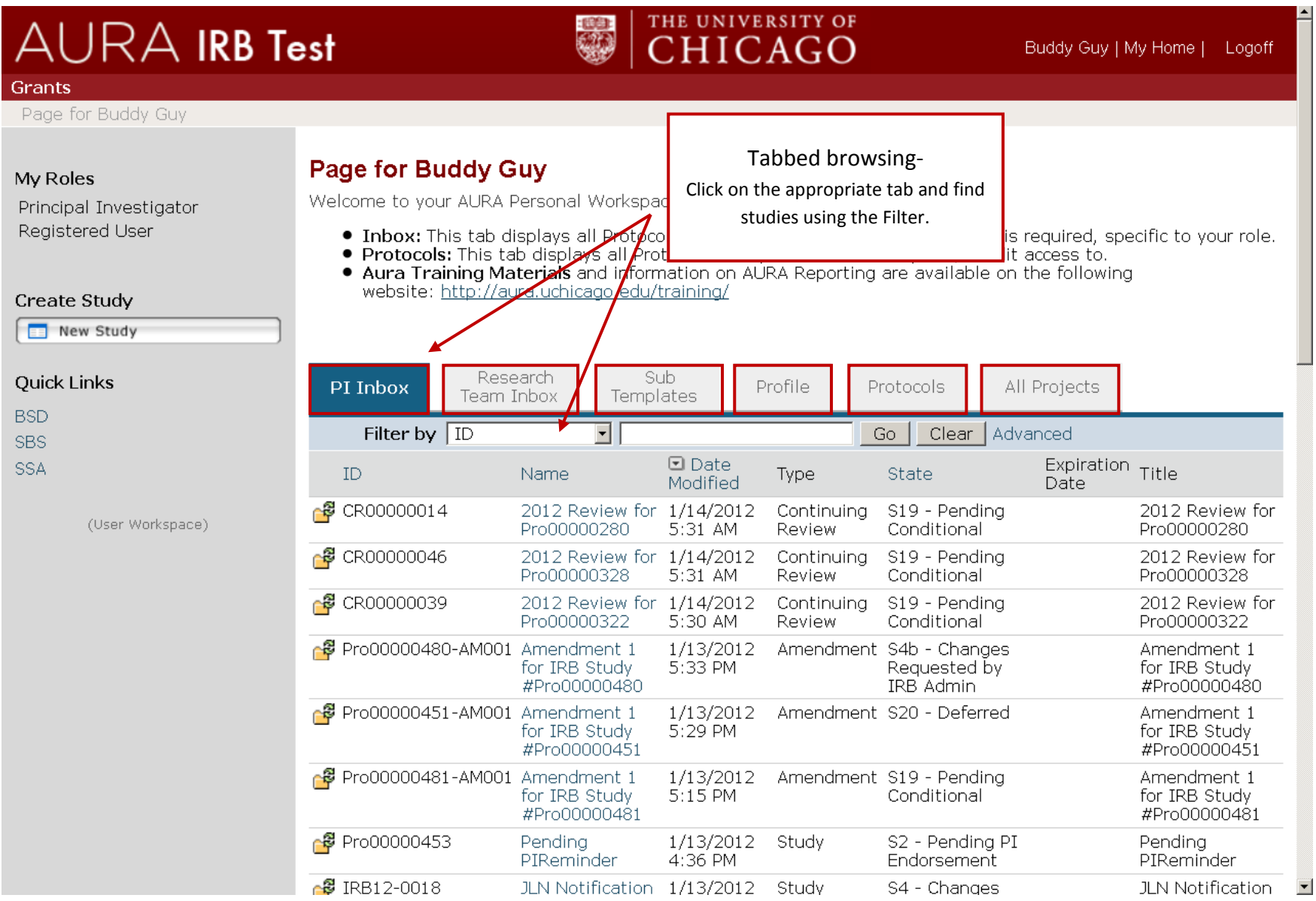

### <span id="page-6-0"></span>**Basic Filter**

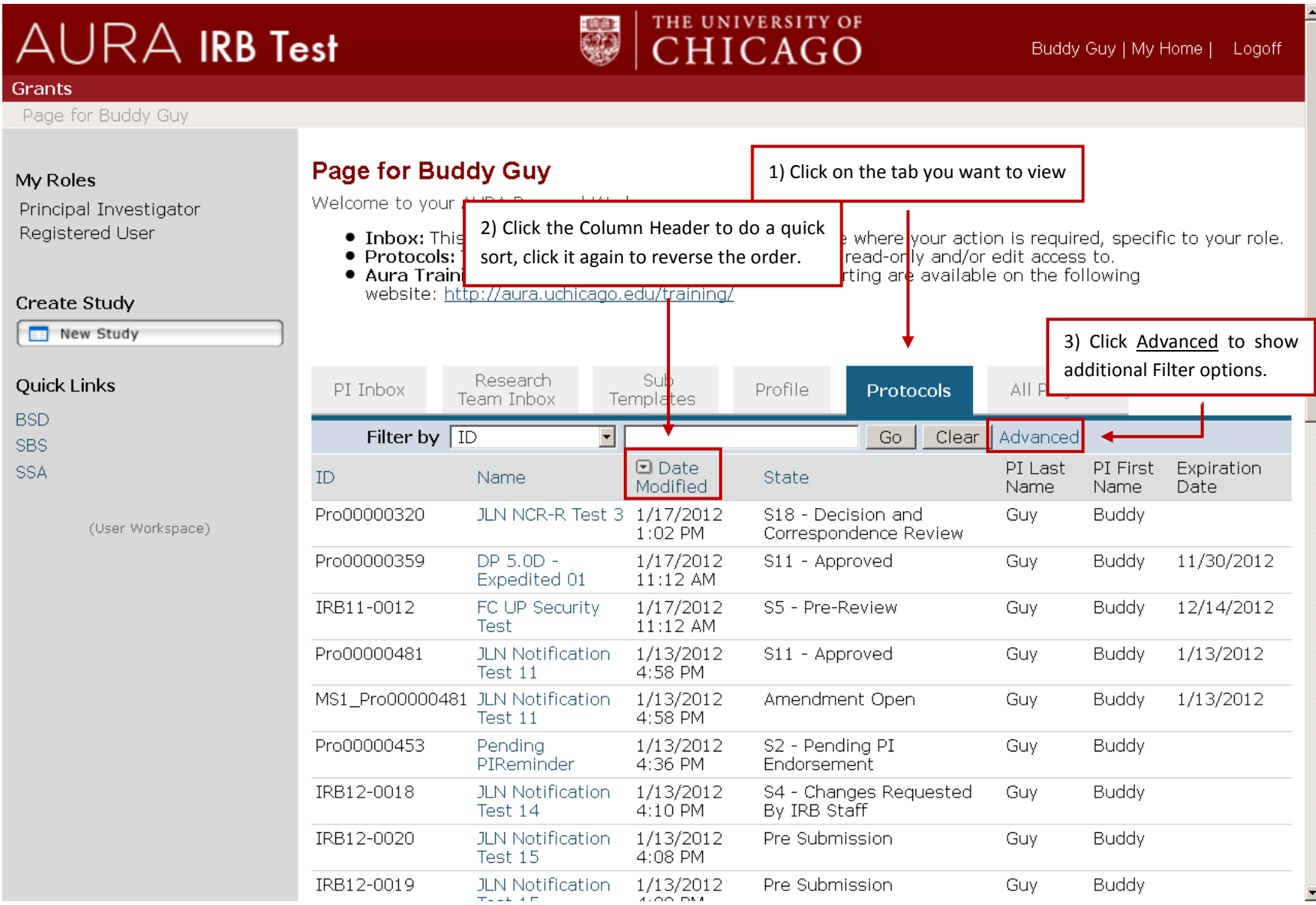

### <span id="page-7-0"></span>**Advance Filter**

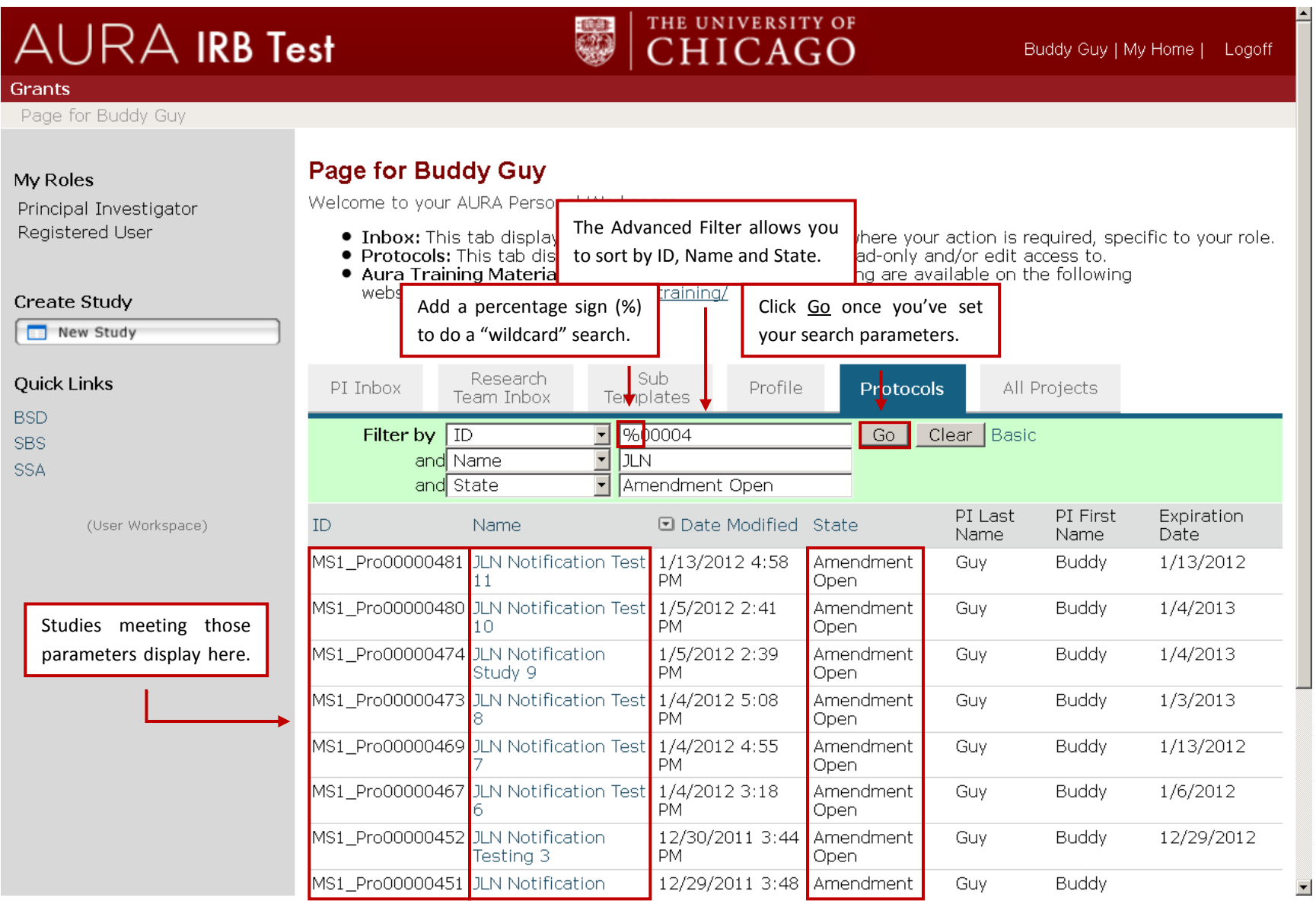

# <span id="page-8-0"></span>**Copy a Study/Create a Template**

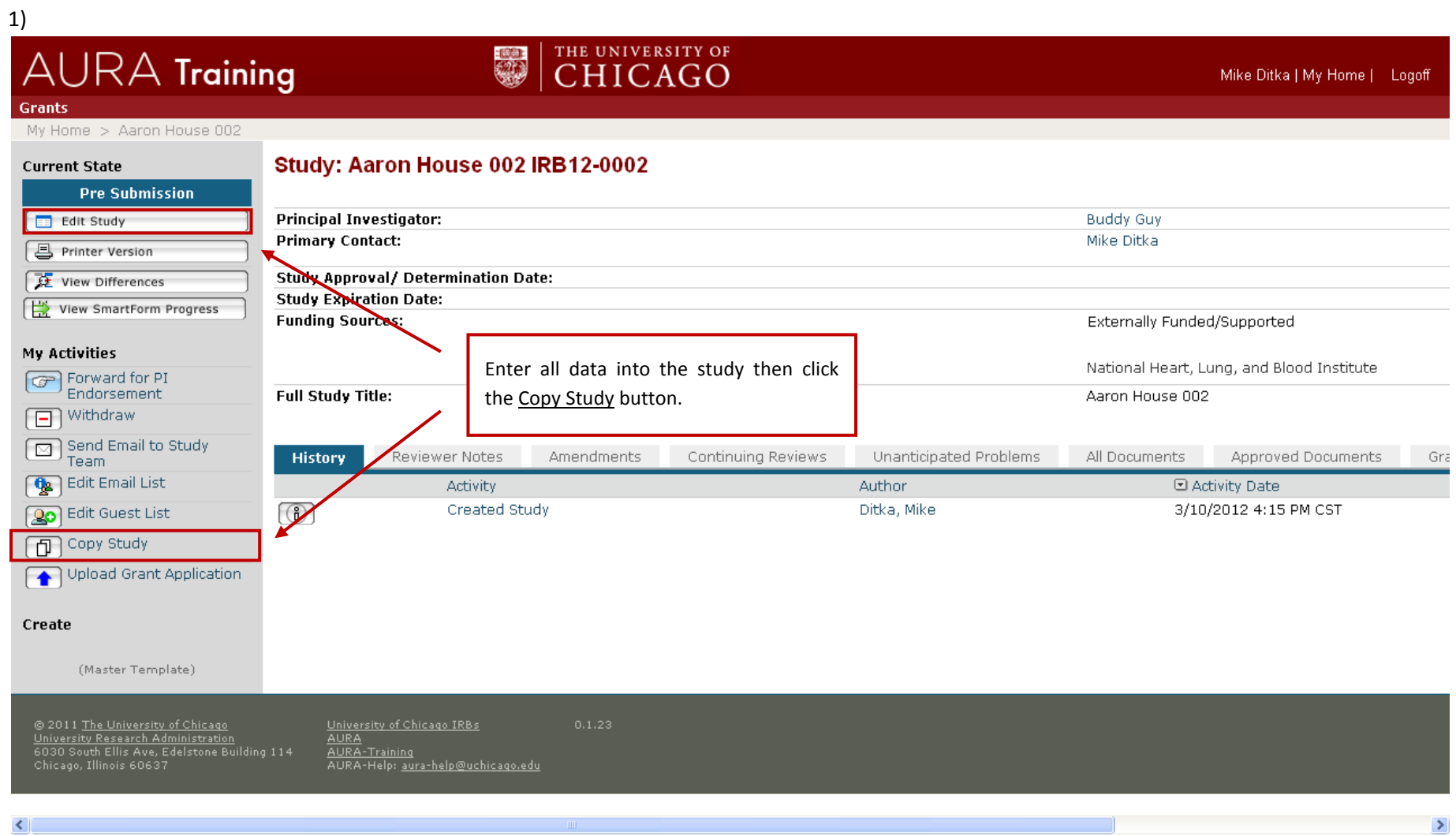

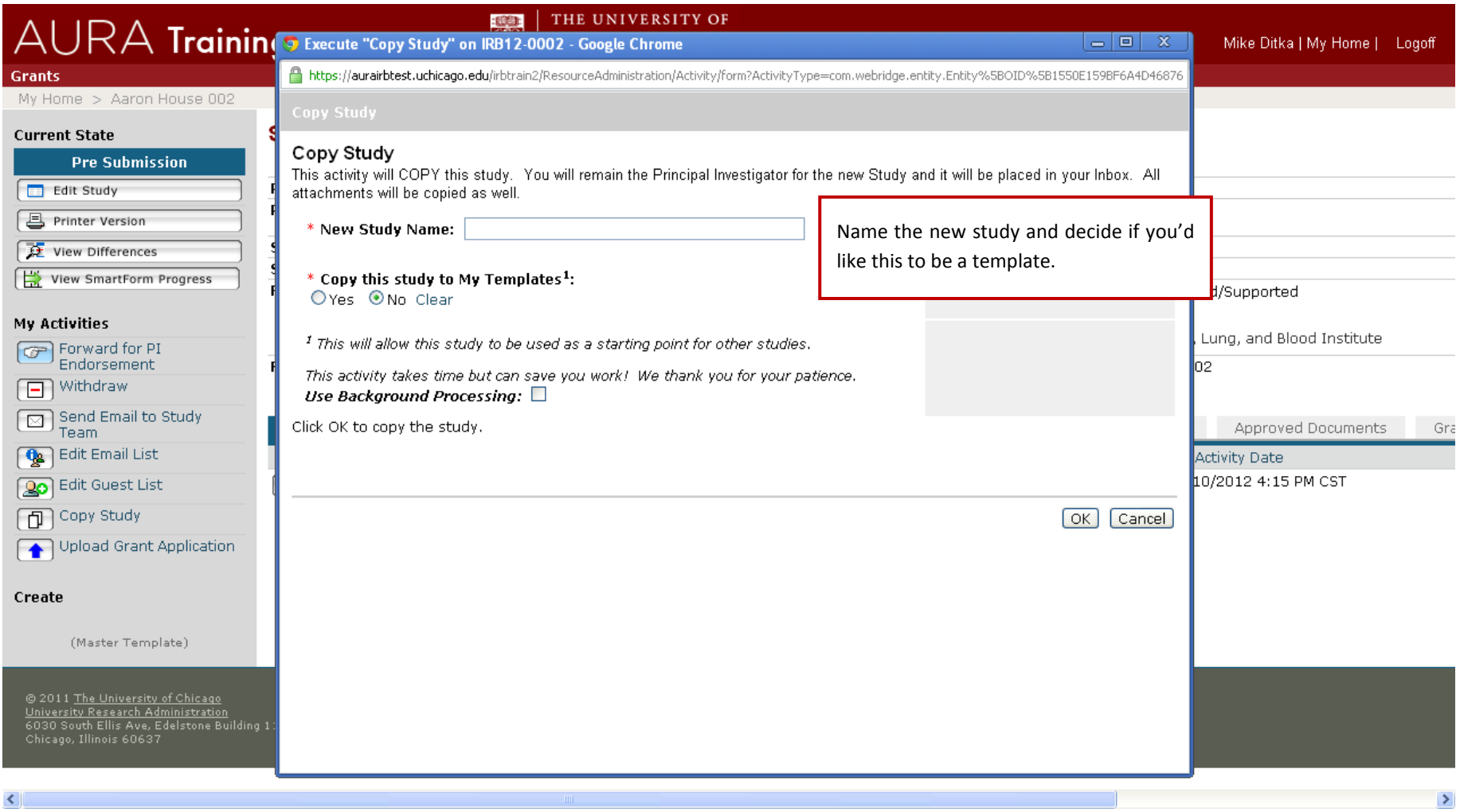

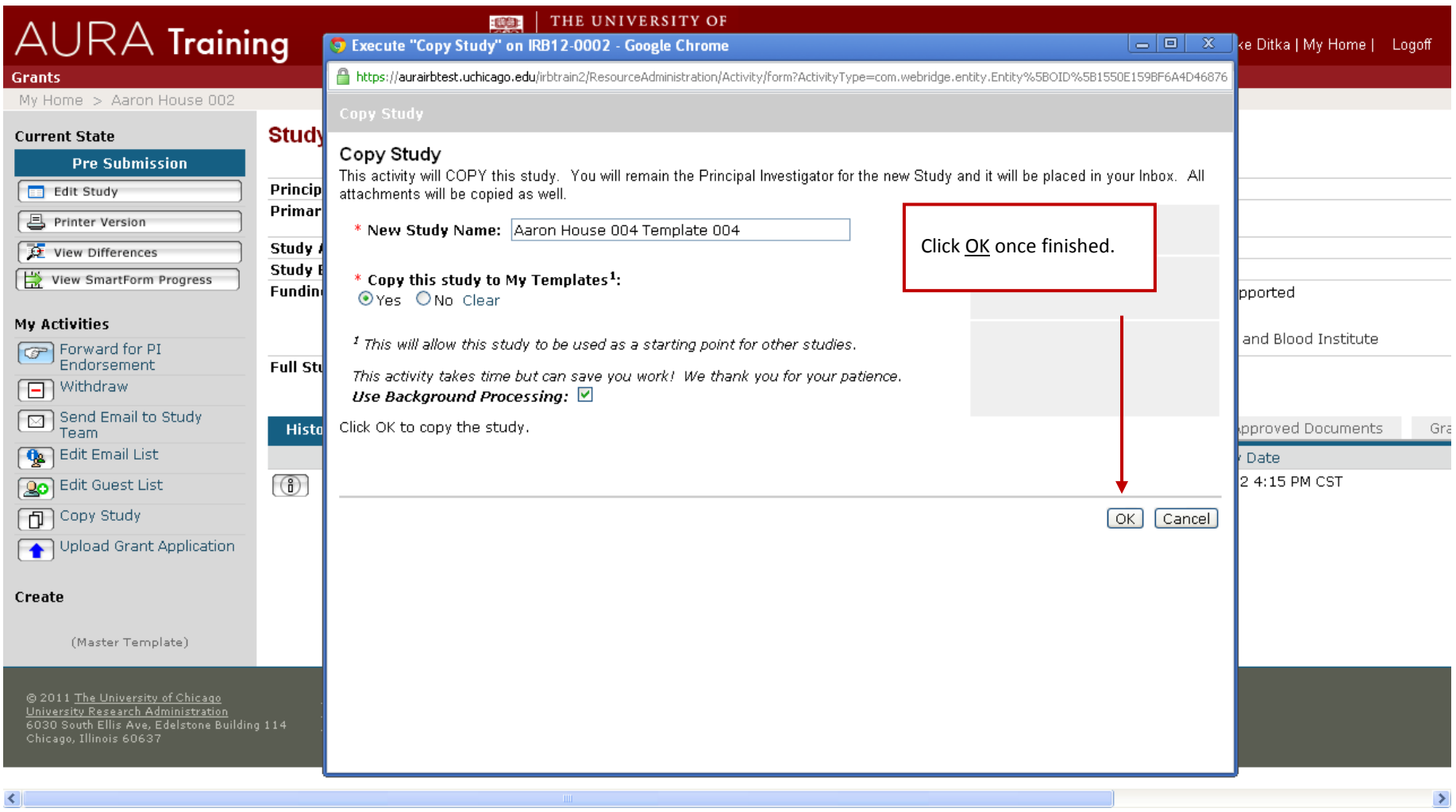

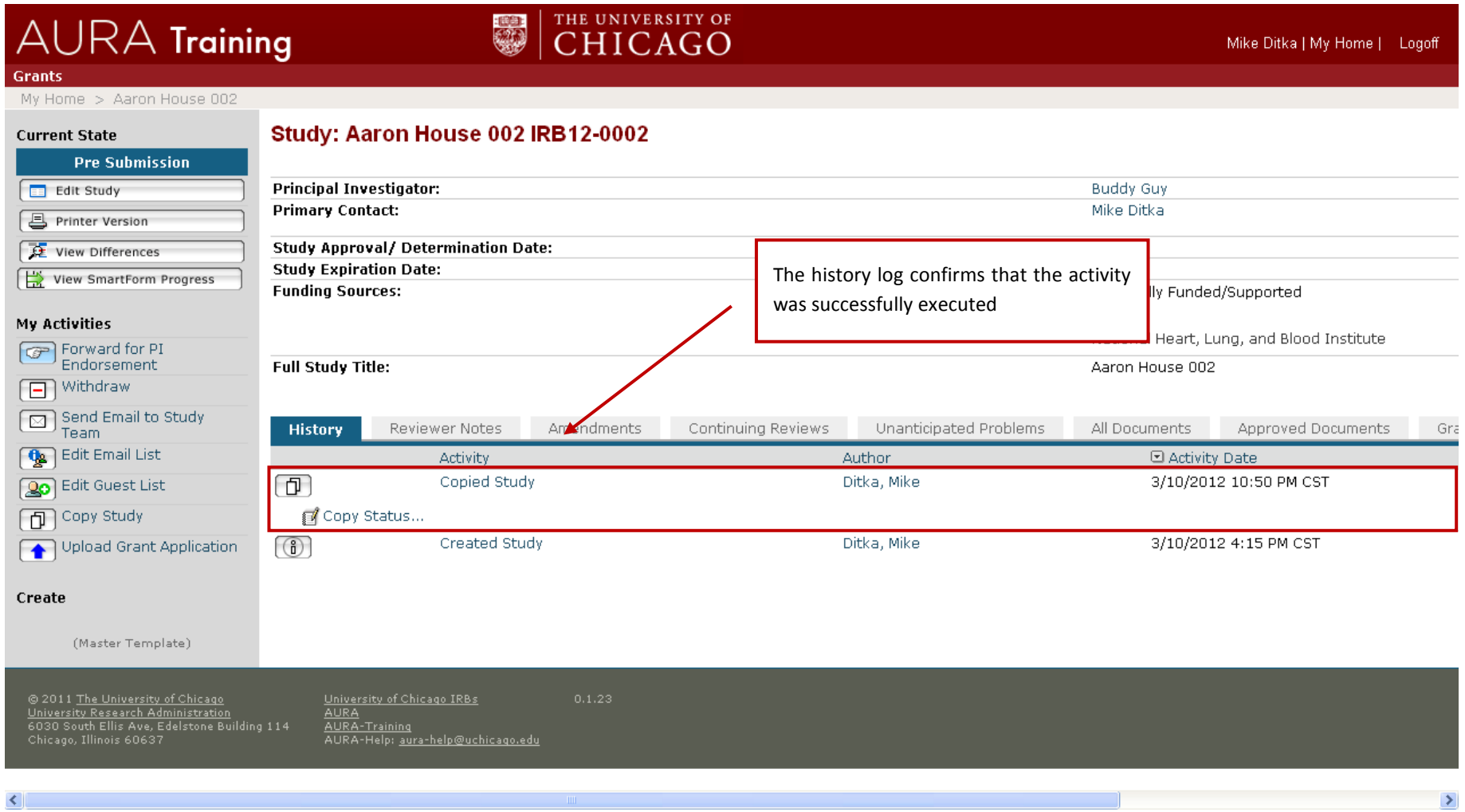

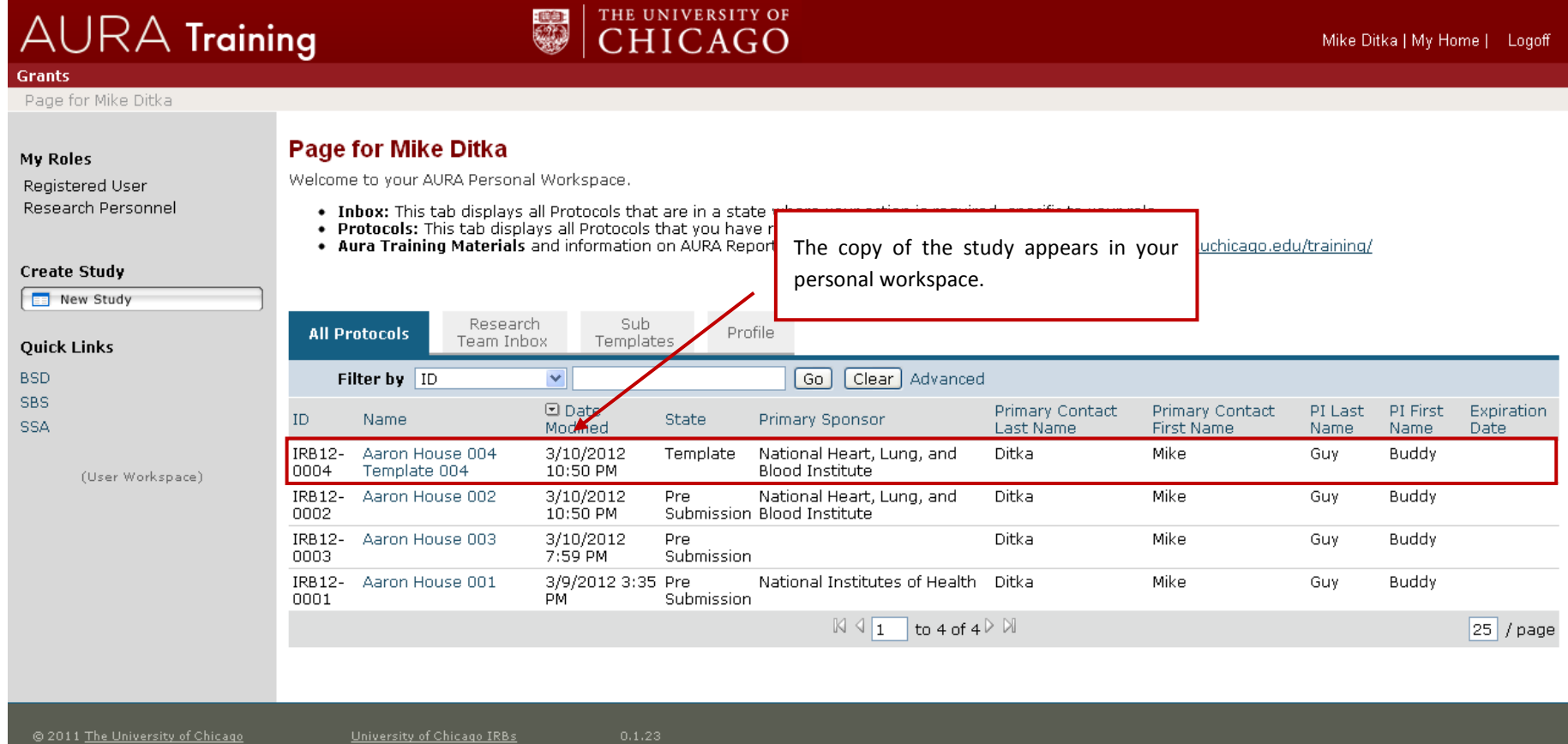

University Research Administration<br>6030 South Ellis Ave, Edelstone Building 114<br>Chicago, Illinois 60637

<u>AIURA</u><br><u>AURA</u><br><u>AURA-Training</u><br>AURA-Help: <u>aura-help@uchicago.edu</u>

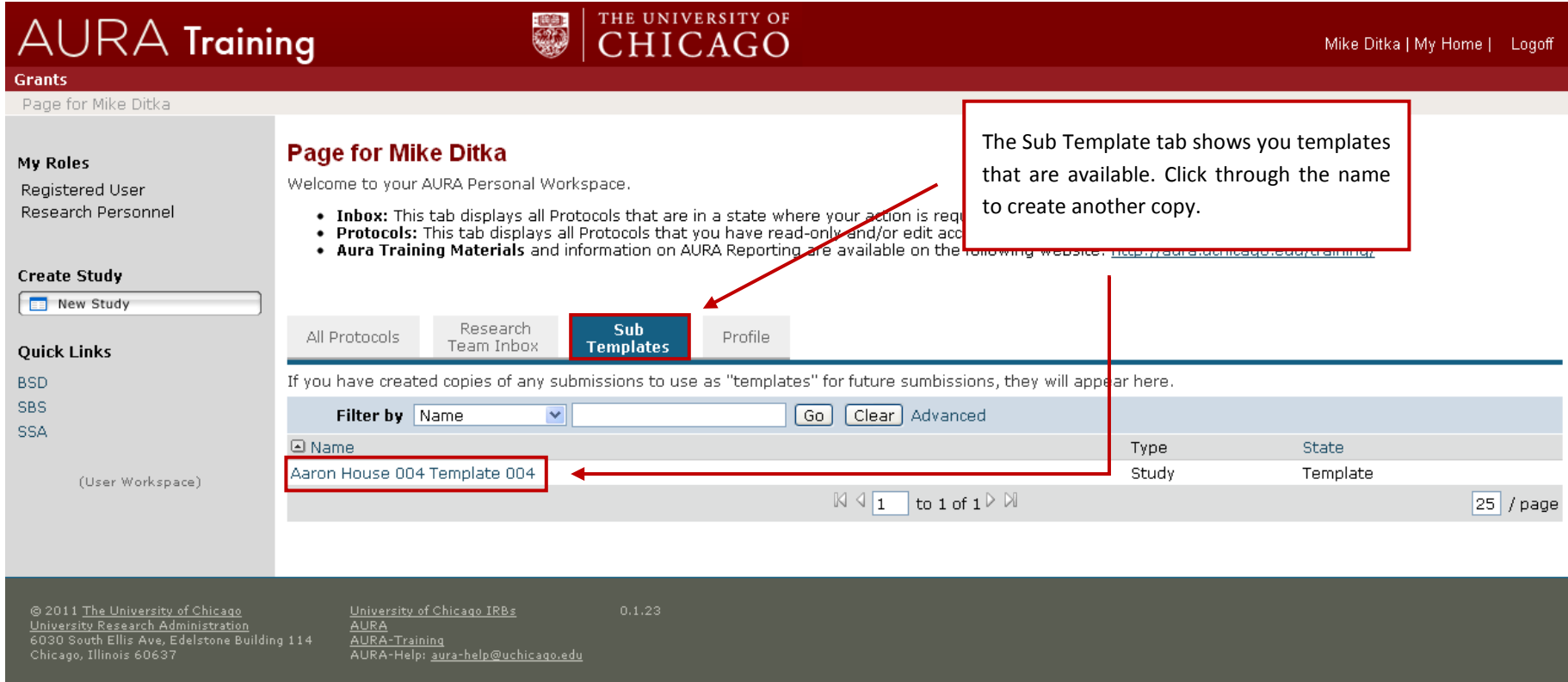

https://aurairbtest.uchicago.edu/irbtrain2/Rooms/DisplayPages/LayoutInitial?PageID...

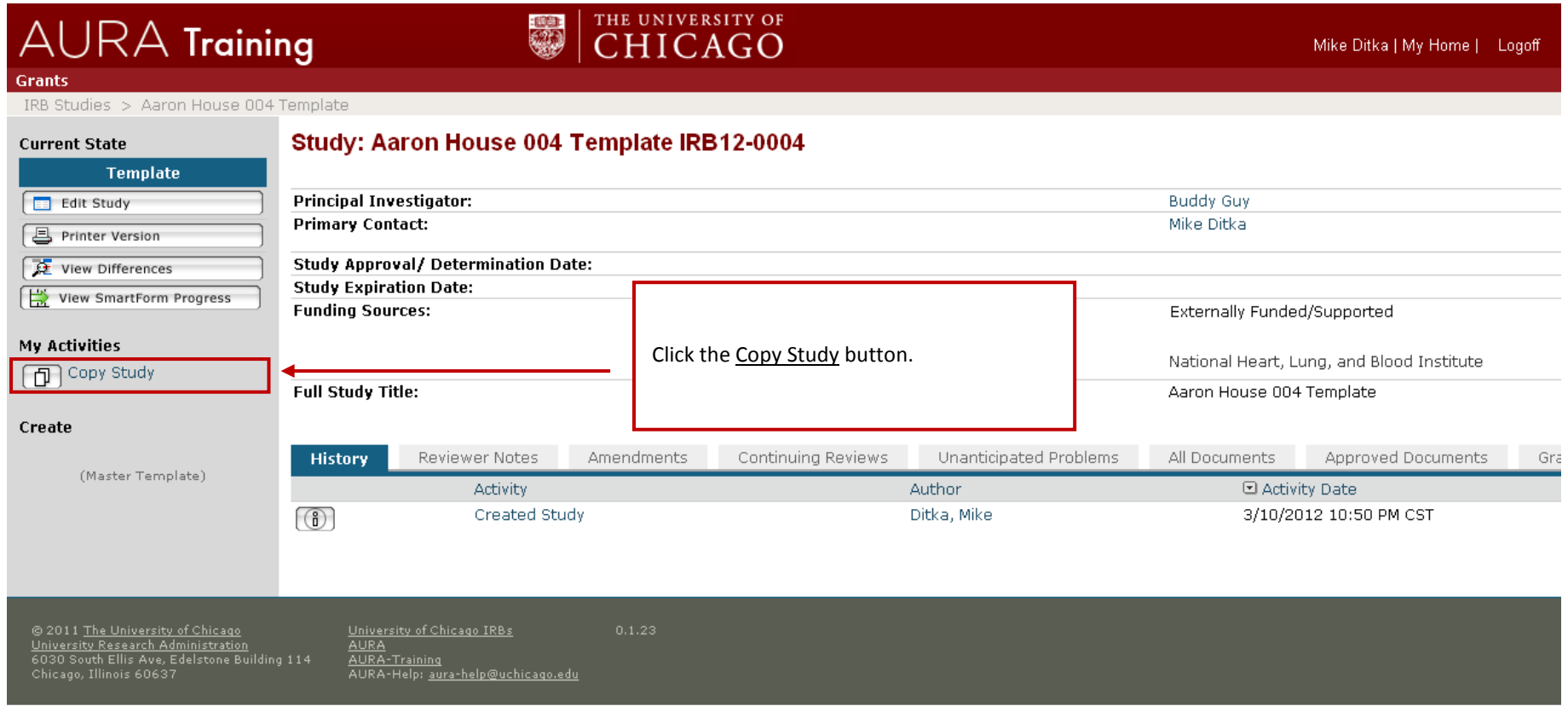

https://aurairbtest.uchicago.edu/irbtrain2/Rooms/DisplayPages/LayoutInitial?PageID... |

 $\rightarrow$ 

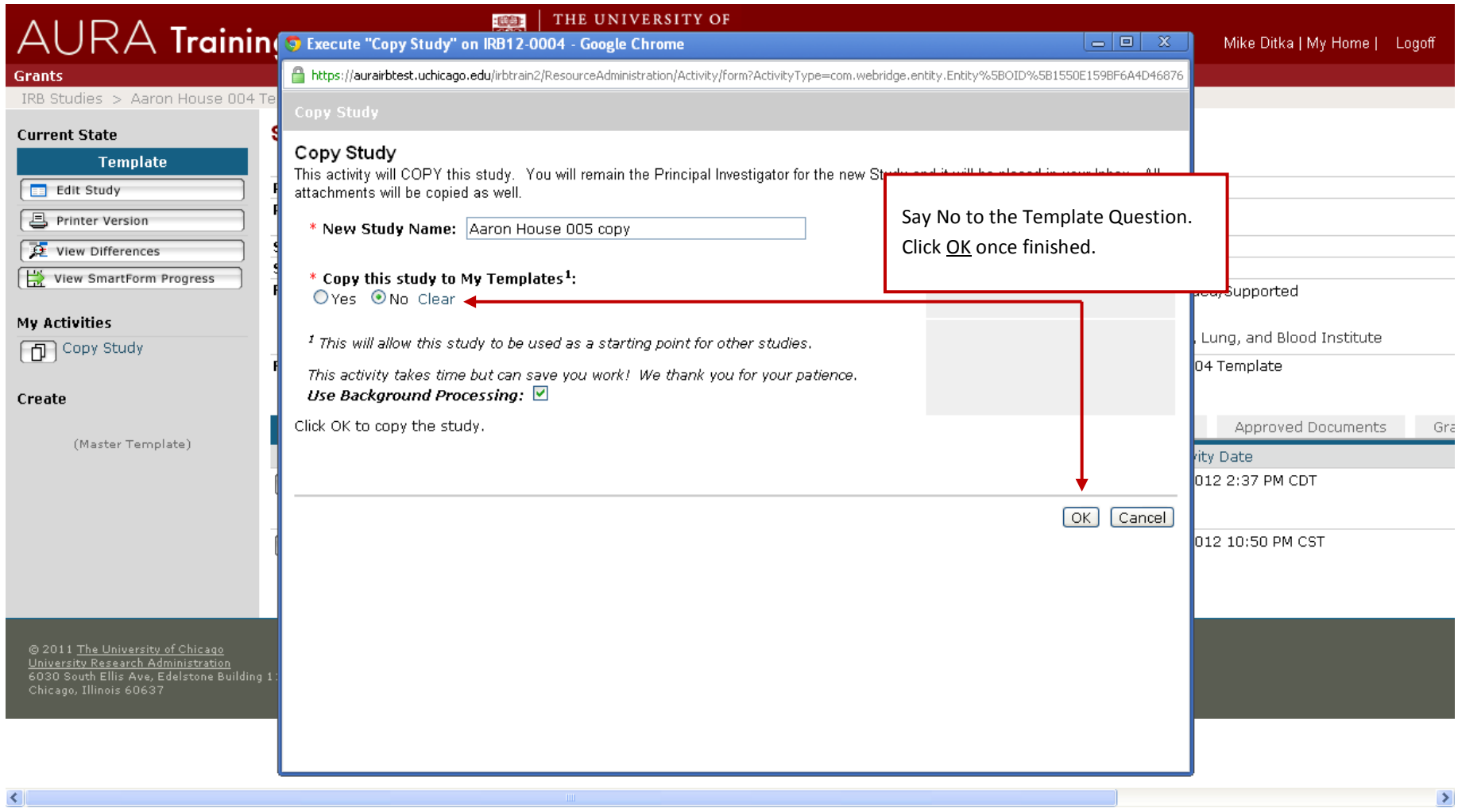

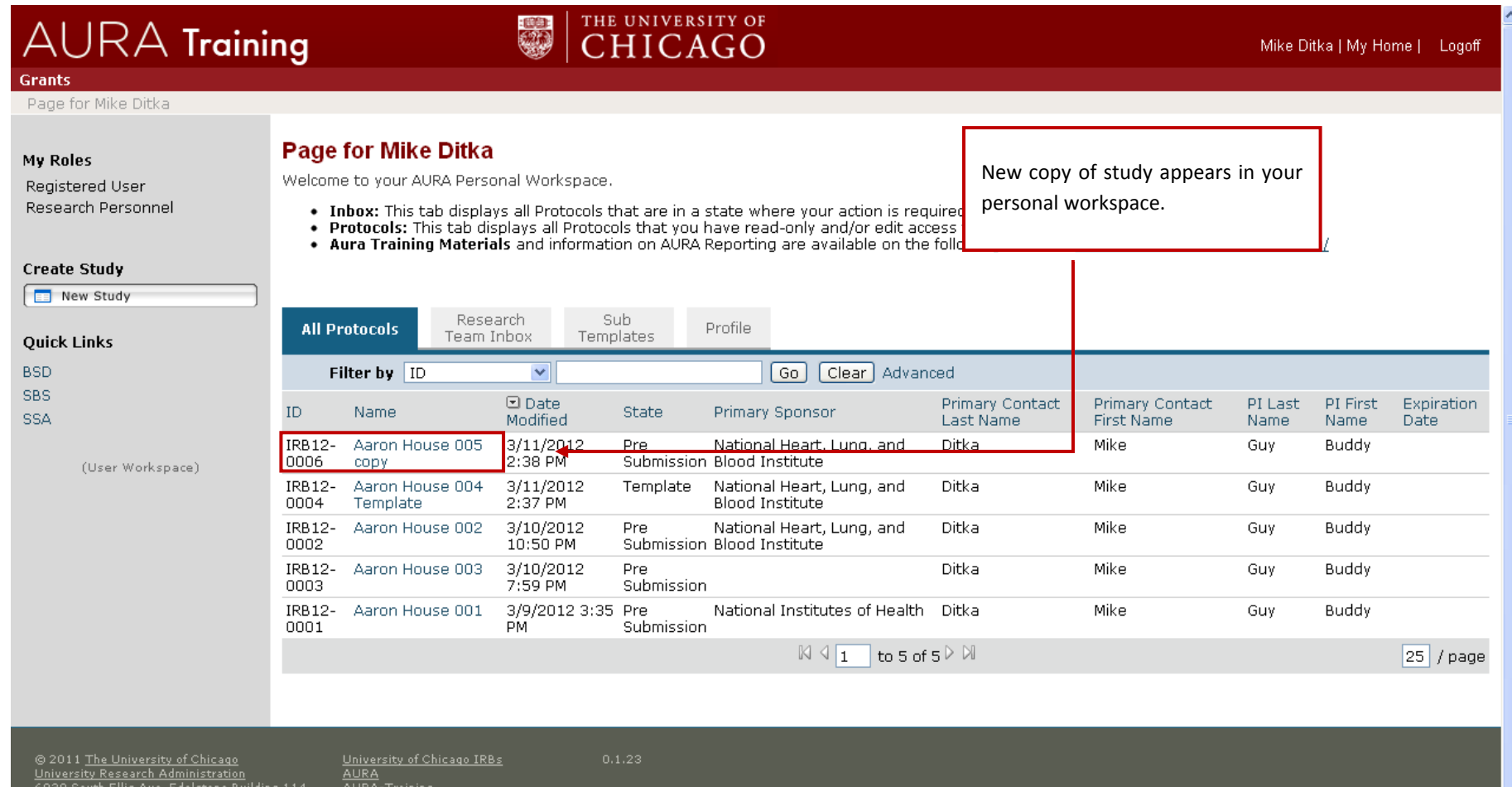

6030 South Ellis Ave, Ed<br>Chicago, Illinois 60637

<u>AURA-Training</u><br>AURA-Help: <u>aura-help@uchicago.edu</u>

 $\overline{\mathbf{v}}$